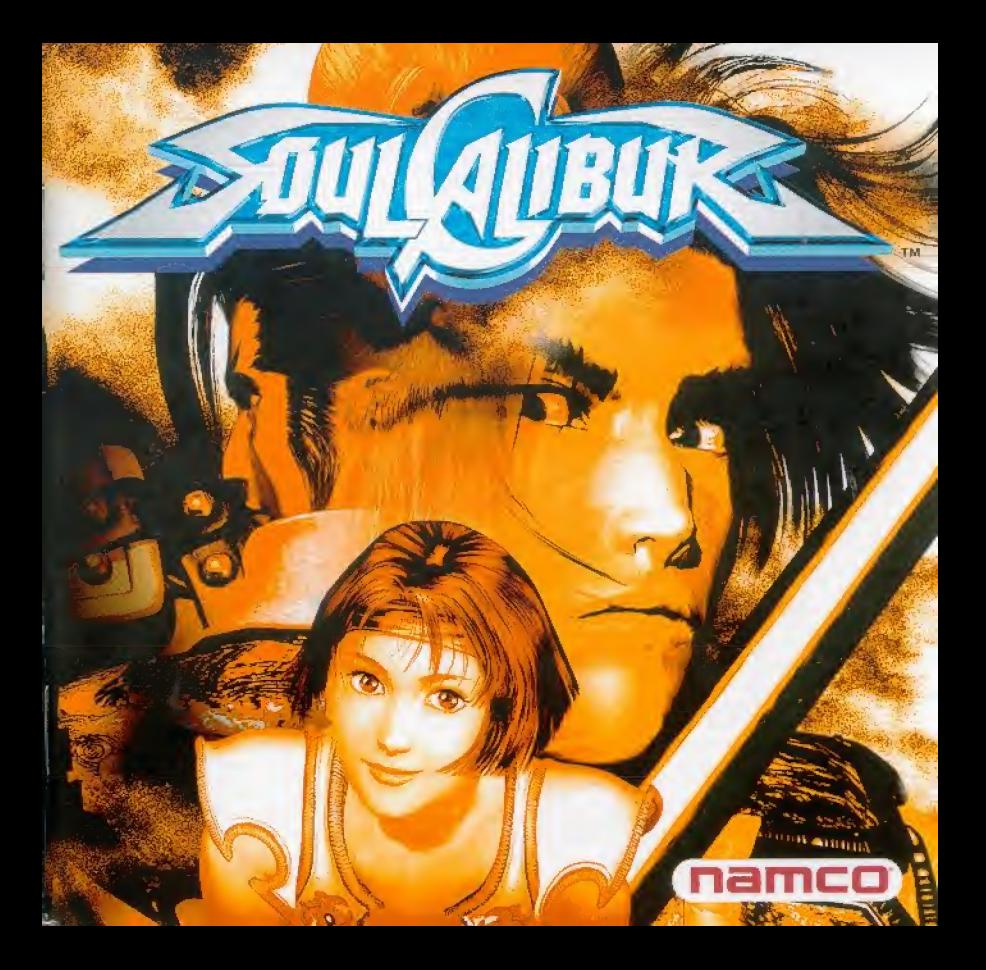

LES PÉRIPHÉRIQUES DE  $2.1.992...$ COMMANDES DREAMCAST. L'ÉCRAN DE JEU ET LES RÈGLES DU JEU, 42 LE MENU PRINCIPAL (SECTIONS 1 A 5), 44 **ARCADE VS BATTLE**  $1.15$   $100.45$ Apple of the Line **TEAM BATTLE TIME ATTACK** SURVIVAL..  $5 + 1000.40$ MISSION BATTLE... MUSEUM.... Vue de las pay PRACTICE. Carl L OPTIONS ... LES MOUVEMENTS ET LES COUPS  $25 - 1$  $(SECTIONS 1 A 4)$ .

> about the comparato and the first

the probabilities of the probability of the control of the representation of the on the solve of the common in section of

and common when we have the common

**TABLE DES MATTERES** 

**OF ENTIRE RIGHT FOR TAXES** ter any aid distinguishment Um = - 6 8 set it from 2

**PY** coa

sysin'

s lott

 $149 - 11$ 

**HERTELESING** 

## LES FERIPHERIQUES DE COMMANDE DREAMCAST

Vous trouverez dans cette partie des informations relatives à l'utilisation des périphériques de commande Dreamcast pour SoulCalibur. Veuillez consulter la partie "les mouvements et les coups" pour obtenir le détail des commandes de jeu affectées aux différents boutons ou combinaisons de boutons.

» SoulCalibur vous offre les possibilités de jouer seul ou contre un adversaire. Avant d'allumer la console, connectez le périphérique de commande (Manette ou Arcade Stick) ainsi que tout autre periphérique (si vous en possédez) aux ports de commande. A tout moment, volis pouvez maintenir enfoncés simultanément les boutons ©, ©, ©, © et Start pour abandonner le combat en cours et revenir's l'écran litre. 9 11 11 11 11 11 21 2 2359

#### MANFTTE DREAMCAST

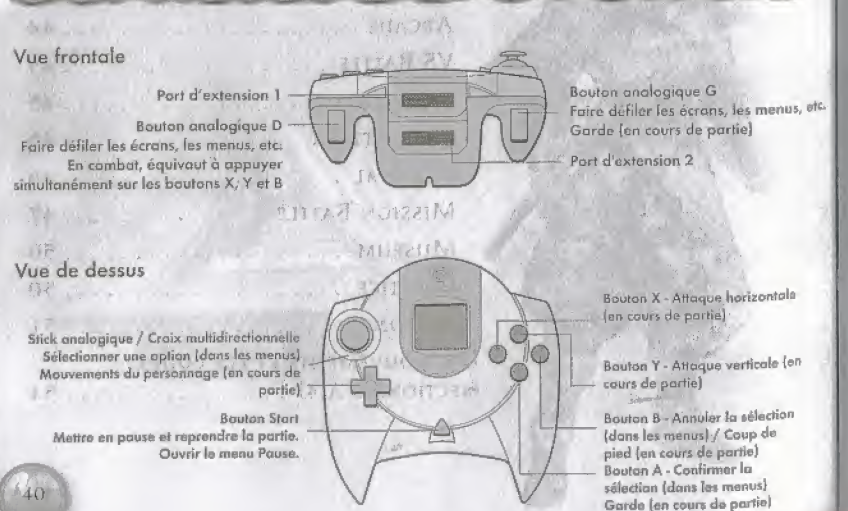

- Vous devez posséder une seconde manette (vendue séparément) pour jouer contre un adversaire. C'est la configuration des boutons par défaut qui est décrité dans ce manuel. Elle peur être modifiée par l'intermédiaire du Mode Options (voir page 51).
- Ne touchez pas au stick analogique ni aux boutons analogiques G er D lorsque vous allumez la console. Vous risquez en effet de perturber la procédure d'inirialisation de la manette et de provoquer une erreur.

#### **ARCADE STICK**

Bouton X - Attaque harizontale (en cours de partie)

Joystick - Sólactionner une option [dans las menus).- Mauvements des personnages [en cours de partie)

> Bouton A - Cnnffrmer fa s*islection* (dans les menus). Garde |en cours de partie)

**CARD OF BRIDGE** 

Bouton Start - Meltre on pause et reprendre la partie / Quivrir le menu Prinse.

partie]

de (a manette. appuyez sur<br>le houton Bouton Y - Attaque verticals {en cours da

configuration

 $model$ fier la:  $\sim$ 

\* Pour

Bouton Z - Faire defiler les ecrons, etc. Coup de piod [en caury de partial Start dians liv Menu<sub>1</sub>

Bouton C - Foire défiler les ecrons, les menus, etc, Fn combat, equivout d appuyer simultonément sur las boutons X, <sup>Y</sup> et <sup>B</sup> Bouton B Annuter in sèlection (dans les menus] / Coup de pied [cn cours da partie)

Principal, . sclection nez le mode,. Options puis effectuez vos •diangements.

## Vibration Pack

the same off the same in

Inscrez toujours le Vibration Pack dans le port d'extension n°2 de la ^manerre. Le fait de l'insifrcr dans le port d'extension n°l de la manette peut provoquer un dysfonccionnement en cours de partie.

## MENU PRINCUAL ET REGEES DU JEU

i stra Via

Un compte à rebours s'égrène ;

en haur de l'écran. Lorsqu'il

indique 0, le joueur dont la

barre de vie est la plus pleine

remporte le combat. and the same states of

Temps

parter and situation at of our stress to ant of this ob

# **ECRAN DE JEU**

We at the index in the Barre de vie Le combat est rerminé pour vous si voire barre de vie 12 MAIN - 1 tombe à 0!

**US County** 

in in the dealer

I to Museum and Wales

Appuyez sur le bouton Start en cours de combat pour accéder au menu Pause. La liste des éléments du menu varie selon le type de partie jouée.

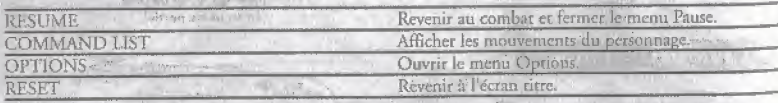

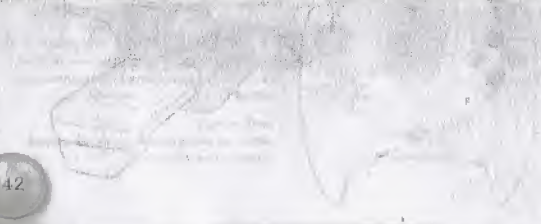

# Librian" all fill WWW. and Way 100 Street, 2017

#### REGLES DU JEU

the description date interactional community and them says the

#### Il existe trois façons de remporter un combat. Autor a component de la proporcionale

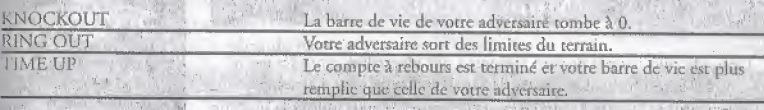

#### MATCH NUL ET MORT SUBITE

in a play then the most or the sound of the Le match nul est déclaré en cas de double Knockout, de double Ring Que ou encore si la barre de vie des deux adversaires est au même niveau à la fin du compte à rebours. La mort subite intervient si les deux joueurs ne parviennent pas à se départager à la fin du dernier round en mode Arcade ou Time Artack. Le premier joueur qui parvient à toucher son adversaire est alors déclaré vainqueur [1, 2016] ex

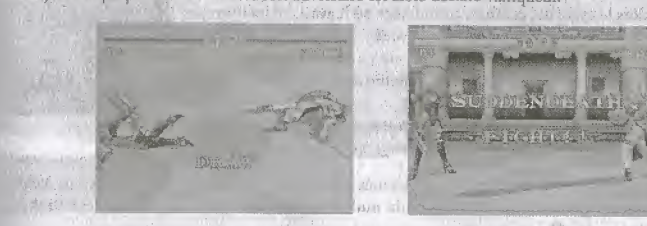

then in advised there a limited the party company of the middle of the country of the process of the The Country of St. The Line and Country and the

Dans-l'écran titre (Title-Screen), appuyez sur le bouton Start pour faire apparaître l'écran de sélection de mode (Mode Select Screen). Appuyez sur les touches haut et bas de la croix multidirectionnelle pour choisir un mode de jeu puis appuyez sur le bouton Start ou @ pour confirmer yotte sélection,

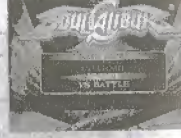

NEW CHALLENGER

Ce mode vous permet de vous mesurer à des adversaires contrôles par la console. Battez-les tous pour être déclaré grand vainqueur. Un second joneur peur se joindre à vous en cours de parrie. Si vous utilisez la manerte n°1, il devra appuyer sur le bouton Start de la manette n°2 ; si vous utilisez la manette n°2, il devra appuyer sur le bouton Start de la manette n°1.

- Appuyez sur le bouton Start pour choisir un personnage dans l'écran de sélection des personnages (Character Select screen). Si vous n'avez pas choisi de personnage, appuyez sur le bouton Start pour afficher le menu Pause dans lequel vous pouvez modifier certaines options,
- Si un second joucur vous rejoint, l'évolution de votre personnage est bloquée jusqu'à ce que vorre; challenger quitte la partie. La console reprend alors le cycle des combats au moment où il avait été interrompu.
- \* Un message "Continue" apparaît dès que vous perdez. Vous pouvez ainsi reprendre la parrie au niveau où vous avez été vaincu (suivant les oprions que vous avez retenues, vous aurez la possibilité de changer de personnage).

#### SAISIF DE VOTRE NOM

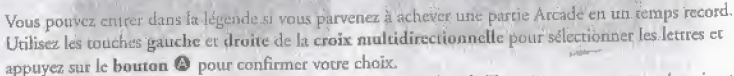

\* Si le personnage que vous avez utilisé est déjà référencé dans le Top 10, vous ne pourrez inscrire vous nom tarn que vous ne hattres pas son record.

# VS BATTLE MODE

Le VS Battle Mode permet de jouer à deux. Vous pouvez définir un handicap enmodifiant la longueur de la barre de vie des personnages qui s'affrontent.

- Pour définir un handicap, appuyez sur le bouton Start pour ouvrir le menu Pause dans l'écran de sélection des personnages (Character Select screen) ; appuyez sur les touches gauche et droite de la croix multidirectionnelle<sup>1 un</sup> pour modifier à volonté la valeur du handicap. Natal de la sécrite de

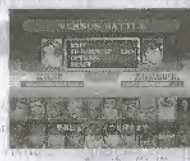

#### Team Battle Modi

we had the state of the common the common property of the common of One standard has seen to come to be seen and an a

the properties of a support of the state of the property of the property of the control of the state  $\label{eq:3.1} \left\| \left( \hat{A} \right) \right\| \leq \left\| \left( \hat{A} \right) \right\| \leq \left\| \left( \hat{A} \right) \right\| \leq \left\| \left( \hat{A} \right) \right\| \leq \left\| \left( \hat{A} \right) \right\| \leq \left\| \left( \hat{A} \right) \right\| \leq \left\| \left( \hat{A} \right) \right\| \leq \left\| \left( \hat{A} \right) \right\| \leq \left\| \left( \hat{A} \right) \right\| \leq \left\| \left( \hat{A} \$ 

in san and mayaka beau with the basic second with the property.

The Man Second School of the United States of the United States and States and States and

the company of consequences of the company

Ce mode vous permet de créer une équipe de personnages qui affrontera une autre équipe dirigée par la console ou par un autre joueur. Un tableau de résultats s'affiche à la fin de la partie.

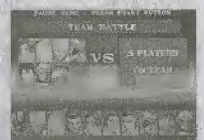

· Le joueur dont l'équipe remporte le plus grand nombre de victoires est déclaré vainqueur.

도너 일어 ''사네' 밟는 것 같아. 너 너머?

· Votre équipe peut contenir de 1 à 8 personnages différents. Cependant, chaque personnage ne peut être choisi qu'une seule fois.

 $\label{eq:2.1} \begin{array}{ccc} \alpha_1\beta_1,\quad \lambda_1=\gamma_1+\alpha_1,\quad \alpha_2=\lambda_2, \end{array}$ 

# Le Menu Principal Section 2

#### of the the public of the company of the company Time Attack Mode

Dans:ee' mode, vous devez tenter de ftnir le jcu aussi vjte que possible. Vous devez juste choisir le personnage avec lequel vous désirez jouer. Un tableau de résultats s'affiche à la fin de la partie.

- · Dans ce mode, aucune option du jeu ne peut être modifiée ; de plus, aucun autre joueur ne peut vous rejoindre,
- Vous pouvez sauvegarder les résultats de ce mode.
- \* Il est impossible de mettre le jeu en pause...

## **SURVIVAL MODE**

Vorre but-ici est de vaincre autant d'adversaires que possible. Votre personnage ne dispose que d'une seule et même barre de vie pour l'ensemble-des combats qu'il livre ; le jeu prend fin lorsque votre barre de vie atteint 0, Après chaque combat, Ic niveau de voire barre de vie remontc Icgeremem. Pensez & vous défendre!

- 
- Dans ce mode, les options de la partie ne sont pas reconfigurables et aucun autre joueur ne peut vous rejoindre.
- Le menu Pause n'est pas accessible et l'écran Continue ne vous sera pas proposé.
- Un tableau de résultats s'affiche à la fin de votre partie. Vous pourrez ainsi y inscrire votre nom si votre score esc suffisant.

# **MISSION BATTLE MODE**

Ici, vous combattez dans les endroits les plus inattendus. Vous devez remporter chaque combat en respectant des conditions de victoire particulières. Les points que vous recevez pour chaque mission accomplie vous permettent de visualiser les dessins de la Galerie SouiCalibur (reportez-vous aux pages suivantes pour obienir plus d'informations sur les dessins et la Galerie).

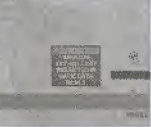

Ecran carte

: Au début de la partie, l'écran Carte (Map Screen) ainsi qu'une fenêtre de menu apparaissent à l'écran. Urilisrz les Touches haut et has de la croix multidircctionnelle pour selectionner une option et appuyez.sur le bouton  $\Theta$  pour valider votre choix. Les différentes options sont :

Utilisez les boutons analogiques G et D pour faire défiler les différences cartes. Utilisez la croix multidirectionnelle pour déplacer le curseur sur la carte de votre choix. Sélectionnez une mission puis appuyez sur le bouton @ pour valider.

11 existe deux méthodes pour faire défiler les cartes : - vous pouvez utiliser les boutons analogiques G et D de la manette. - à l'aide de la croix multidirectionnelle, pointez le curseur sur les teones flèches présents sur les bords de l'écran Carte (Map Screen) ; appuyez alors sur le bouton @ pour changer de carte.

#### **MISSION LANCER UNI MISSION**

Sélectionnez une mission avec les touches gauche et droite de la croix multidirectionnelle i les règles du combat ainsi que les conditions de victoire s'affichent alors à l'écran. Suivez les indications pour lancer la mission and common O and for you rain and an orthogener extensive and more When a state of contract the Mature's fore as easy by Columbia 11200A Company ?

A chaque fois que vous remplissez les objectifs d'une mission, vous recevez des points en récompense. L'écran Carte (Map Screen) s'affiche & la fin de la mission.

Cette galerie vous permet de consulter votre collection de dessins SoulCalibur et d'en acheter de nouveaux. La Galerie vous propose de magnifiques exemples du travail graphique effectué sur SoulCalibur.

De nouvelles missions et de nouveaux niveaux vous sont proposés à mesure que vous achetez des dessins. Vous pouvez de plus accéder à de nombreux niveaux caches grâce à certains dessins. Vous n'êtes pas au bout de vos surprises !

#### Choisirídes dessins

- 1. Sélectionnez le mode Mission Battle et ouvrez la fenêtre de menu (bouton Start) dans l'écran Carre (Map Screen). Sélectionnez ensuite ART GALLERY puis appuyez sur le bouton @
- 2. La Galerie est organisée par thème. Utilisez la croix multidirectionnelle pour choisir une carégorie et appuyez sur le bouton @ pour valider et revenir à l'écran de sélection des dessins (Card Select screen).
- 3. L'écran de sélection des dessins (Card Select screen) propose de petits icones ; utilisez la croix multidirectionnelle pour faire votre choix de dessins.

## Acheter des dessins which does not know applying the summer of the desired of the

Vous pouvez depenser les points que vous avez, gagnes dans !es missions pour achecer dcs dessins,

Pointez le curseur sur un dessin marque d'un 72" et verifiez le message qui s'affiche à l'ecran pour savoir si vous pouvez l'acheter. S'il est disponible, appuyez sur le bouton @ pour ouvrir la fenètre de menu. Sélectionnez ensuite BUY (Acheter) et appuyez sur le bonton @ pour confirmer votre choix-Sélectionnez CANCEL (Annuler) et appuyez sur le bouton @ (ou appuyez directement sur le **bouton**  $\Theta$ ) si voits ne souhaitez pas acheter le dessin.

#### Voir les dessins

Vous pouvez admirer les dessins que vous avez achetés par l'intermédiaire de l'écran Card Select (sélection des dessins). Les touches suivantes vous permettent de :

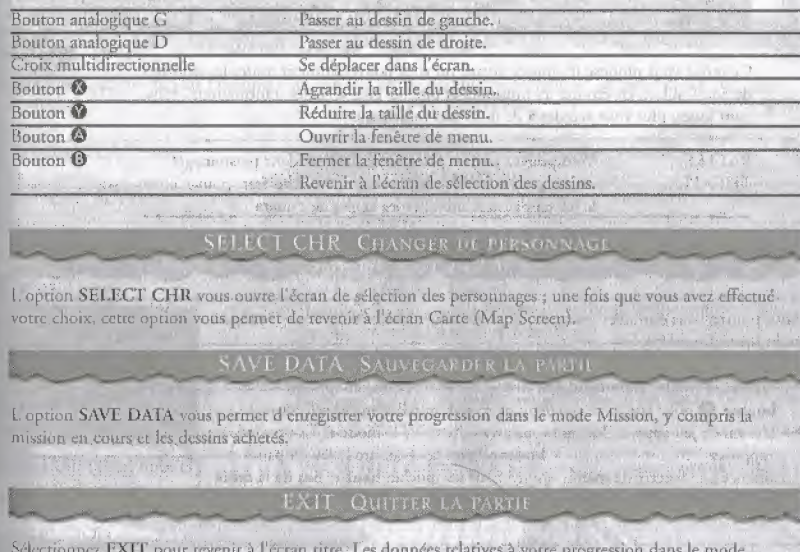

#### SELECT CHR CHANGER M PERSONNAGE

l. option SELECT CHR vous ouvre l'écran de sélection des personnages ; une fois que vous avez effectuévotre choix, cette option vous permet de revenir à l'écran Carte (Map Screen).

L option SAVE DATA vous permet d'enregistrer votre progression dans le mode Mission, y compris la mission en cours et les dessins achietés.

#### EXIT QUITTER LA PARTIE

Sélectionnez EXIT pour revenir à l'écran titre. Les données relatives à voire progression dans le mode Mission Battle sont automatiquement sauvegardées.  $\begin{aligned} \text{Mission Battle sont au} \\ &\qquad \qquad \vdots \\ &\qquad \qquad \vdots \\ &\qquad \qquad$ 

**U.S. SORILGIES** www.martin committee

 $\lesssim_{\rm B}$  by  $\lesssim$ 

## **MUSEUM MODE**

Ce mode vous propose un musée virtuel où vous pouvez admirer toutes les esquisses de SoulCalibur, en écouter les musiques et obtenir bien d'autres informations ! Plus vous jouez, plus vous accédez à de nouvelles informations ! and of writer family

BATTLE. Vous pouvez assister à des combats entre deux personnages dirigés par la console. Appuyez sur la touche Start pour mettre THEATER le jeu en pause et modifier les angles de caméra.

#### PRACTICE MODE

As the complete of the second with the second

The state what we have the mathematical Vous pouvez vous entraîner avec chaque personnage. Mettez au point vos propres techniques de combat!

- Quvrez la fenêtre Command List (liste des mouvements) et appuyez sur le bouton O pour assister à une démonstration du mouvement sélectionné.
- L'écran de jeu apparaît lorsque vous avez déterminé le mode et les personnages ; appuyez à tout moment sur le bouton Start pour mettre le jeu en pause et afficher une fenetre de menu. Appuyez sur les touches haut et bas de la croix multidirectionnelle pour effectuer des modifications dans la configuration.

- 後の生活的な場合

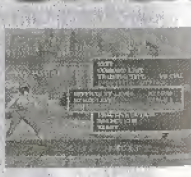

#### the comment of the state of the state OPTIONS MODE

Ce mode vous permet de modifier certaines options du jeu.

Les Options du Jeu (Game Options) vous permettent de modifier la difficulté et les règles du jeu par exemple.

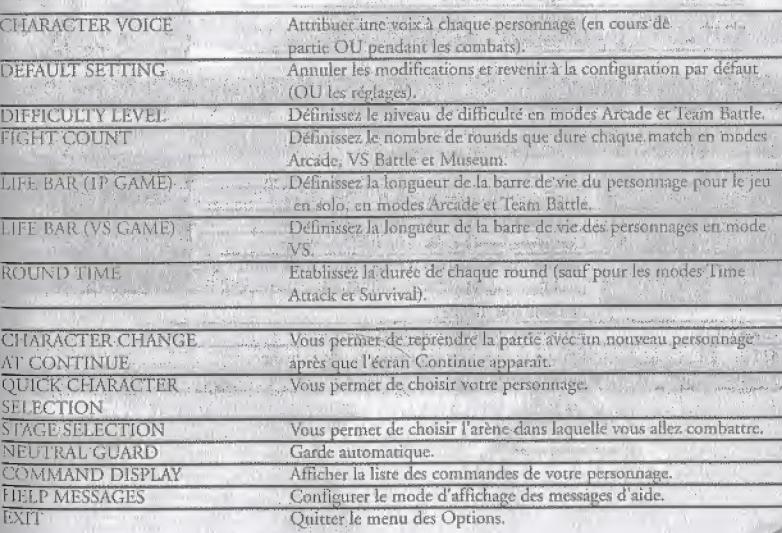

the company of the company of the company of the company of the company of the company of the company of the company of the company of the company of the company of the company of the company of the company of the company

#### **VISUAL MEMORY**

ab in charge years

Pour sauvegarder et charger les données du jeu.

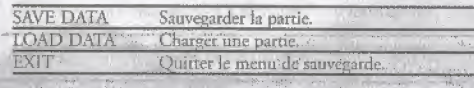

and the state of the party of the said

Vous pouvez modifier la configuration de votre manette Dreamcast.

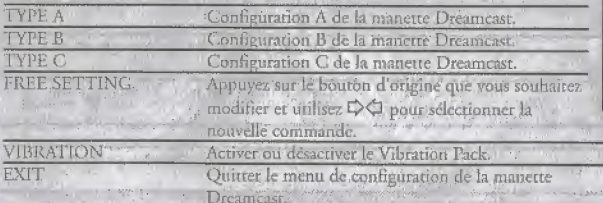

The state of the state of the state of the

army the conducts of the conducts

state the model of the state of the state of the state of the

**CONTROLLER SETTE** 

ik julijanskap

**Tary Com** 

(4) 花花草花草

 $24346 -$ 

#### Affiche les différents records du jeu.

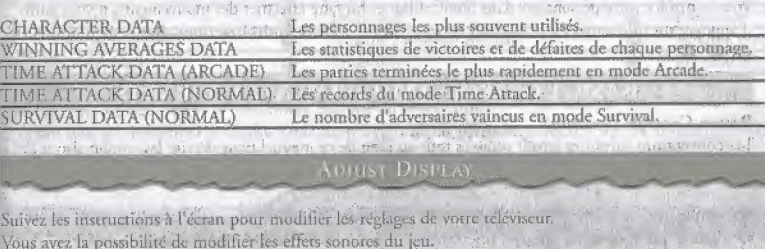

**RECORDS** 

الأفتاء فالمحاوية ومخاص والمتعاونة والمتحاولات والمتعاونة الأستان والمتحاولية

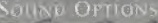

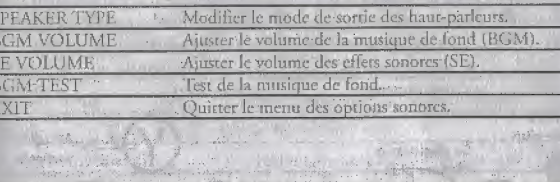

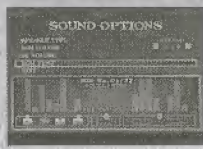

via er mare

Siege . . . . **START ATT** 

Sélectionnez EXIT pour quitter le menu des options ; toutes les modifications que vous avez effectuées sont des. automatiquement sauvegardées.

son dia

Pour contrôler votre personnage dans SoulCalibur et lui faire effectuer des mouvements, il vous suffit d'appuyer sur différentes combinaisons de touches (de la croix multidirectionnelle) et de boutons (@,  $0.0.01$ 

### BASIC CONTROLS (MOUVEMENTS COURANTS)

Button Controls (Boutons) Les conventions suivantes seront utilisées tout au long de ce manuel pour décrire les combinaisons de touches et de boutons.

signifie que vous devez maintenir la touche de la croix multidirectionnelle enfoncée ;  $\triangleright$  signifie que vous devez appuyer brièvement sur la touche de la croix multidirectionnelle. Pour sauter, appuyez simultanément sur le bouton @ et sur les touches D. A. ou O. de la croix multidirectionnelle.

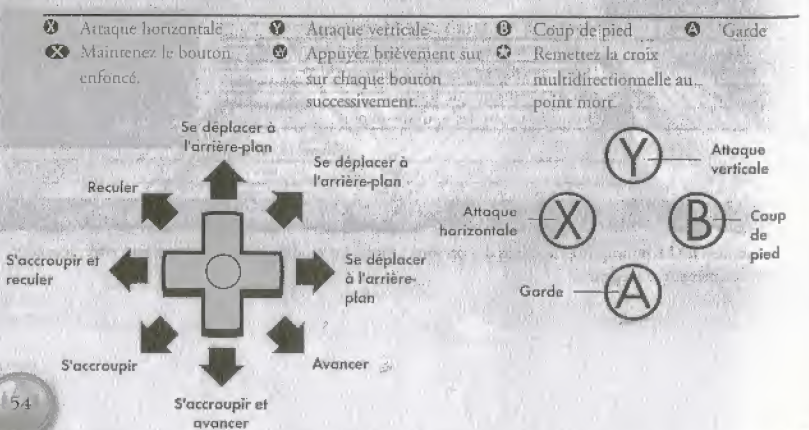

#### Move Attributes (Types de monvements)

Les conventions suivantes seront utilisées tout au long de ce manuel pour décrire les combinaisons de touches et de houtons.

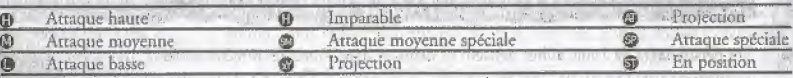

· · En courant signifie que le personnage effectue un 8 Way Run.

· Pour tous les mouvements décrits, nous considérans que le personnage regarde vers la droite

Appuyez sur la touche analogique G pour passer de l'Arcade Stick à la manette Dreamcast?

Athens 11-11 A

the page of a

with the same with the second the season

Trois types d'attaques sont possibles : hautes, moyennes et basses. Pour parer les attaques basses, appuyez sur le bouton @ lorsque votre personnage est accroupi ; pour parer les deux autres attaques, appuyéz sur le bouton @ lorsque votre personnage se tient debout. Vous pouvez de même éviter les attaques hautes en vous accroupissant et éviter les attaques basses en sautant.

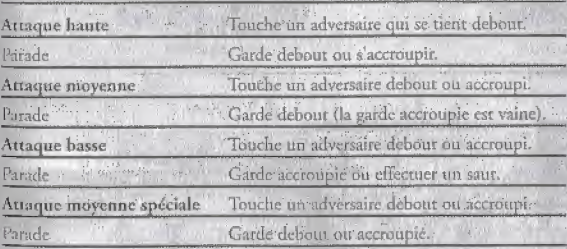

Garde haute

Garde basse We write a david

Bread within a rem

FAIRE UN PAS LT 8 WAY RUN

 $x + i y$ 

THE CONST **Contact Street Street** 

 $-13181$ 

Les personnages de SoulCalibur peuvent se déplacer dans toutes les directions. Pour vous déplacer rapidêment vers l'avant où l'arrière, appuyez sur les touches V ou  $\Omega$  de la croix multidirectionnelle. Pour vous déplacer rapidement vers la gauche ou la droite, appuyez sur les touches  $\bigcirc$  ou  $\bigcirc$ . La technique du 8 Way Run vous permet de vous déplacer rapidement dans les 8 directions avec la croix multidirectionnelle: Appuyez sur les touches  $\mathcal{D}$  et  $\blacktriangleright$  de la croix multidirectionnelle pour vous déplacer rapidement lorsque vous faites face à un adversaire. Utilisez cette technique pour contre-attaquer Lorsque vous vous déplacez de cette manière vous pouvez effectuer simultanément d'autres mouvements.

8 Way Run

8 Way Run

... Et attaquez-le par le

biais d'un 8 Way Run J Annual Biblio Peru

 $\overline{D}$ .

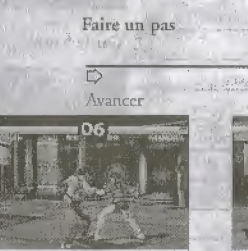

 $\mathbb{Z}$ 

Utilisez le 8 Way Run pour éviter une attaque...

... Tournez autour de votre adversaire...

**C**harmel

Reculer.

MOUVEMENTS AU SOL

Utilisez la croix multidirectionnelle ou les boutons  $\mathcal{O}, \mathcal{O}$ ,  $\mathcal{O}$  ou  $\mathcal{O}$  pour vous relever. Pour vous relever plus vite, appuyez plusieurs fois sur le bouton (2). En vous relevant, appuyez sur une direction de la croix multidirectionnelle et sur un bouton pour réaliser une attaque. Relevez-vous vite si vous voulez éviter que encourse though and so yet the company we write votre adversaire n'en profite ! **Company Control** Continued in the motor of the company

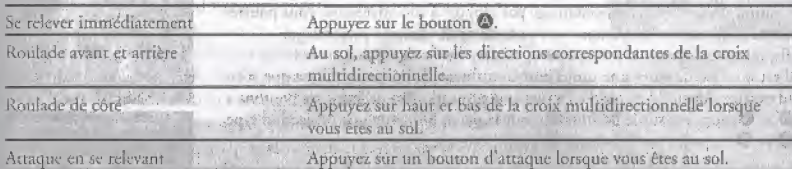

mail storabain

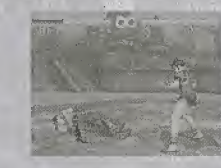

Roulade vers l'arrière-plan<sup>®</sup>

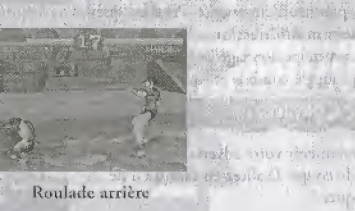

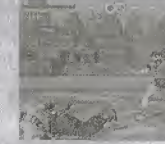

Roulade vers le

prémier plan weigh to the solution to show the second

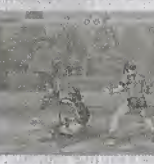

Roulade avant

 $657$ 

(国家会社)

如何小 800

and at strike

## LES PROJECTIONS ET LEURS PARADES

o the delay there is it is more than the modern anset a season Tous les personnages maîtrisent deux projections : pour les effectuer, appuvez simultanément sur les boutons @ et @ ou @ et @. Suivant la position relative de votre personnage par rapport à son adversaire, vous pourrez même effectuer des projections arrière et de côté. Certains personnages disposent également de projections spéciales, à vous de les découvrir ! Il est possible de parer une projection en utilisant la même technique que votre adversaire. Ainsi, s'il essaie d'effectuer une projection en utilisant ses boutons 2 et 0, appuyez sur le bouton 0 pour la paret. S'il tente une projection type O et O, appuyez sur le bouton O pour l'éviter. azethan ar albert na sen nav

## **STAGGER RECOVERY (RÉTABLISSEMENTS)**

Certaines attaques sont si ravageuses qu'elles vous laissent chancelant, au point que votre adversaire peut vous attaquer une seconde fois avant que vous ne puissiez réagir. Pour vous remettre rapidement de ce genre d'attaques, appuyez à plusieurs reprises sur les boutons (9, 0, 0, ou 0 ou sur les touches de la croix multidirectionnelle.

## AIR CONTROL (DÉPLACEMENTS EN L'AIR)

Vous pouvez contrôler les mouvements de votre personnage lorsqu'il est en l'air, afin qu'il atterrisse à un endroit précis après avoir été projeté. Pendant que vous êtes en l'air, utilisez les rouches de la croix multidirectionnelle pour définir la zone dans laquelle vous désirez que votre personnage se "pose". Cette technique est très utile pour éviter les mid-air juggle combos et les Ring Outs.

#### **MID AIR JUGGLE COMBOS**

Le principe de ces combinaisons consiste à maintenir votre adversaire en l'air en lui assénant une multitude de coups. Profitez-en tant qu'il ne in ithalian peut ni parer, ni contre-atraquer ! 58

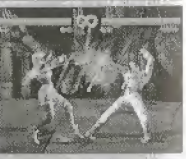

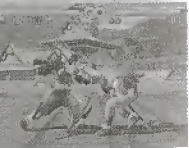

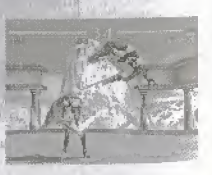

#### **GUARD IMPACT**

Ce système de défense vous permet de parer ou de repousser une attaque ennemie en lançant une attaque juste avant lui. Si vous y parvenez, les deux personnages restent immobiles à l'écran pendant quelques secondes ; celui dont le coup passe s'animera le premier. Cette rechnique vous permet de retourner une situation à votre avantage. Il n'existe que quelques attaques qui ne peuvent pas être parées par le Guard Impact.

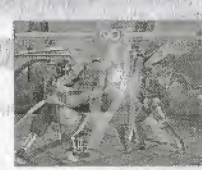

 $\frac{1}{2}$  and  $\frac{1}{2}$  and  $\frac{1}{2}$  and  $\frac{1}{2}$  and  $\frac{1}{2}$  and  $\frac{1}{2}$  and  $\frac{1}{2}$ 

Pour repousser des attaques hautes et moyennes, appuyez simultanément sur la touche Q et le bouton @. Pour repousser des attaques moyennes et basses, appuyez simultanément sur la touche  $\Omega$  et le bouton  $\Omega$ . Pour parer des attaques hautes et moyennes, appuyez simultanément sur la touche  $\triangle$  et le bouton @. Pour parer des attaques movennes et basses, appuyez simultanement sur la rouche  $\triangle$  et le touche  $\Phi$ .

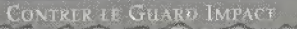

Lorsque votre atraque est parée ou repoussée par un Guard Impact, vous êtes dans l'incapacité d'attaquer ou de défendre. Toutcfois, vous pouvez à votre tour utiliser un Guard Impact pour contrer une attaque.

#### QUICK ROLL

Après une attaque particulièrement puissante, votre personnage peut être envoyé dans les airs ou projeté au loin. Maintenez le bouton @ appuyé lorsque vous ètes dans les airs pour retomber sur vos pieds : ce mouvement défensif s'appelle un Quick-Roll. Le Quick-Roll vous permet ainsi d'éviter que votre adversaire nepousse plus loin son avantage après une attaque réussie.

was a for both the was well to the most

write the mount

Chaque personnage dispose de sa propre attaque imparable.

#### CONTRE-ATTAQUI

Les contre-attaques sont plus déstabilisantes que les attaques normales, au point que votre adversaire peut même être projeté dans les airs. Effectuez une contreattaque et combinez-la avec un Mid-Air Juggle Combo pour prendre un avantage sur votre adversaire.

Appuyez rapidement sur la croix multidirectionnelle ou sur les boutons ® ® © ou ® pour vous remettre rapidement après avoir été victime d'une contre-attaque.

Les coups suivants sont considérés comme des contre-attaques. Remarquez que les contre-attaques sont plus puissantes que les attaques normales.

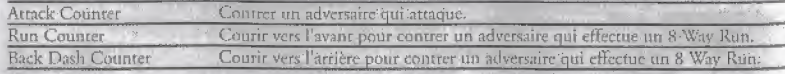

#### **SOUL CHARGE**

Treated Windows

TELEVISION STATES

Chaque personnage peut insuffler sa propre énergie à son arme pendant un court laps de temps. Cette technique est appelée Soul Charge.

Il existe deux niveaux de Soul Charge. Appuyez simultanément sur les boutons <sup>®</sup>. <sup>®</sup> et <sup>®</sup> pour déclencher la Soul Charge, Le corps de votre personnage est alors entouré d'un halo vert. Toute attaque effectuée pendant cette période a le même effet qu'une contre-attaque si en la sette de la

Appuyez ensuite sur le bouton O pour annuler la charge. Le corps de voire personnage est critouré d'un halo doré, symbole du second niveau de charge. Toutes les attaques portées pendant cette période sont imparables.

· Si votre adversaire vous porte une attaque imparable alors que vôtre personnage est au second niveau de charge, vous ne pouvez vous défendre que par le biais d'un Guard Impact. Pour annuler la Soul Charge d'un adversaire, forcez-le à parer une de vos attaques !

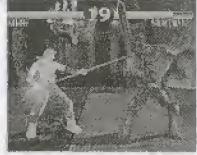

Maintenez les boutons <sup>®</sup>. <sup>®</sup> et <sup>O</sup> enfoncés pour arreindre un niveau de charge niaximal (le corps de votre personnagé) est entouré d'un halo vert).

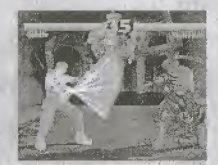

Appoyez sur le bouton O cp cours de charge pour l'annuler. Effectuez votre déplacement pendant que le corps de votre personnage est enrouté d'un halo doré.